## **EATON COUNTY BOARD OF APPEALS**

### **NOTICE OF MEETING:**

DATE: Tuesday, February 2, 2021

TIME: 6:00 p.m.

PLACE: Virtual Meeting

### **AGENDA:**

- 1. Pledge of Allegiance
- 2. Roll Call (to include statement of location)
- 3. Call to Order
- **4. Nominations and elections for Chairperson, Vice-Chair person and Secretary**
- 5. Approval of February 2, 2021 agenda
- 6. Approval of September 1, 2020 meeting minutes
- 7. Communications
- *8.* Public Comments
- 9. Public Hearing of Appeal Application(s):

**BA-2-21-1**: Request by Williams Farm Machinery for a variance from Ordinance Section 11.9 Sign Requirements, to allow for a sign one hundred thirty-nine (139) square feet in size which is thirty-nine (39) square feet larger than allowed, at 1115 Lansing Road, Sec. 8, Eaton Township.

- 10. Old Business
- 11. New Business
- 12. Upcoming Cases
- 13. Public Comments
- 14. Adjournment

**Due to coronavirus concerns, this public meeting is being held in a Zoom meeting format.** 

**To participate, please use this meeting link: https://us02web.zoom.us/j/87513211892**

**The public may also participate by telephone using either of the toll-free numbers provided 1-888-788-0099 or 1-877-853-5247** 

**When prompted enter meeting ID number 875 1321 1892** 

**Please see next page for more Zoom information/instruction** 

# **Zoom Webinar Board of Appeals Virtual Meeting February 2, 2021 6:00 p.m.**

### **Participate By Using Zoom App**

- 1. Go to the following link to join the meeting: https://us02web.zoom.us/j/87513211892 This link will also be available on the meeting agenda posted on the Eaton County website.
- 2. Installing the program

On an Pad, iPhone or Android device:

You will be prompted to download the Zoom App. Download and install the app.

On a PC:

an .exe file such as "Zoom\_e170a223d08eff74.exe" will download. Click on the .exe file and follow the prompts to install. You may have to allow the program to run.

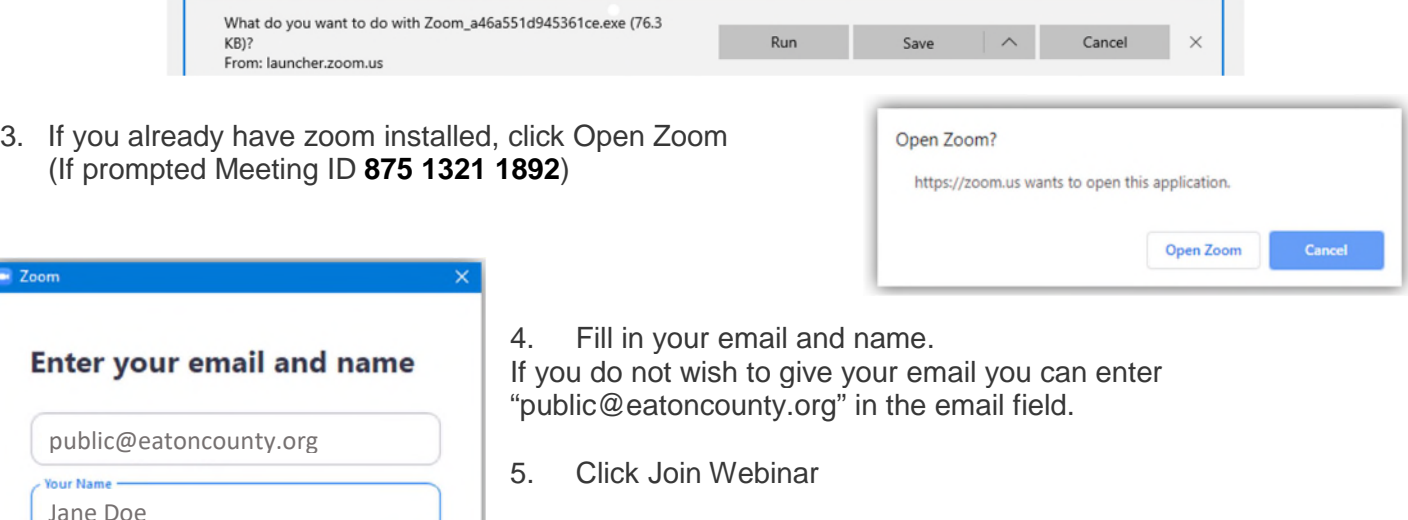

6. If you wish to speak during the public comment section please select the Raise Hand option. The host will unmute and allow your comment.

#### **Participate By Calling In By Phone - Audio Only**

**Join Webinar** 

 $\triangleright$  Remember my name for future meetings

- 1. Dial a Toll Free number: **1-888-788-0099 or 1-877-853-5247**
- 2. When asked for the Meeting ID enter: **875 1321 1892**

Cancel

- 3. At the participant ID press **#** to skip
- 4. If the meeting has not started, you will be placed in the waiting room for the meeting to begin.

 $\Omega$ 

## **Phone controls for participants**

The following command can be entered using your phone's dial pad while in a Zoom meeting.

\* 9 - Raise hand

You will only be allowed to speak when called upon during public comment. The host will unmute your phone and lower your hand when called upon.